## УДК 004

# *РАЗРАБОТКА ВЕБ-РЕСУРСА ПО АРХЕОГРАФИИ*

## *Соколов Н.В.*

*Преподаватель кафедры информатики и информационных технологий Калужский государственный университет им. К.Э. Циолковского, Калуга, Россия*

## *Шаронов Е. И.*

*Студент направления подготовки 09.03.02. Информационные системы и технологии Калужский государственный университет им. К.Э. Циолковского, Калуга, Россия* 

## **Аннотация**

В статье изучается процесс разработки веб-ресурса по археографии в рамках курсового проектирования студентов (авторская разработка). Рассматриваются основные подходы к созданию веб-сайта, проектируются модели и интерфейс ИС, анализируются программно-технические средства, а также разрабатываются база данных и рекомендации по применению.

**Ключевые слова:** компьютерная археография, сайт, модель, интерфейс, история, веб-ресурс, исторические источники, информационная система.

# *DEVELOPMENT OF A WEB RESOURCE ON ARCHEOGRAPHY Sokolov N.V.*

*Lecturer at the Department of Informatics and Information Technology Kaluga State University K.E. Tsiolkovsky,* 

*Kaluga, Russia*

# *Sharonov E. I.*

*Student of the direction of preparation 09.03.02. Information systems and technologies*

*Kaluga State University K.E. Tsiolkovsky, Kaluga, Russia*

## **Abstract**

The article studies the process of developing a web resource on archaeography as part of the course design of students (author's development). The main approaches to creating a website are considered, IS models and interface are designed, software and hardware tools are analyzed, and a database and recommendations for use are developed.

**Keywords:** computer archaeography, site, model, interface, history, web resource, historical sources, information system.

В настоящее время глобальная сеть Интернет является неотделённой частью современного мира. Она выполняет поисковые функции и в то же время служит средством передачи, хранения и распространения данных. С её развитием помимо другой информации стали выкладывать и научные ресурсы — энциклопедии, сборники статей, и др. научные публикации.

Благодаря Интернету в научный оборот исследователей вошло большое количество неизвестных и малодоступных источников. Однако эффективное использование сетевых источников замедляется в связи с тем, что ещё слабо разработаны методические вопросы их предоставления в Интернете, источниковедческого описания и анализа [7]. Археография — это дисциплина, занимающиеся вопросами истории, теории и методики подготовки публикаций исторических источников всех категорий [3].

Электронная версия может содержать более подробные примечания к тексту и содержанию, неограниченна жесткими ограничениями объема, неизбежными для бумажного издания. Указатели в электронных публикациях позволяют облегчить поиск информации и дать к документу неограниченное количество дополнительной информации.

Дневник науки | www.dnevniknauki.ru | СМИ ЭЛ № ФС 77-68405 ISSN 2541-8327

Веб-ресурс представляет собой базу данных внутри веб-сайта с материалами по всемирной истории, содержащую подробную информацию об исторических источниках. Главная задача проекта является предоставление удобного поисковика всевозможных источников мировой истории. Каждая вебстраница является статьей, и она посвящена конкретному источнику. Статья подробно описывает характеристики, историю и информацию о находке исторического источника, будь то летопись, орудия труда или же керамика с узорами.

Для разработки веб-сайта была выбрана архитектура «клиент-сервер». Такая архитектура определяет принципы организации взаимодействия в сети, где имеются серверы, узлы-поставщики некоторых специфичных функций и клиенты [11]. Веб-ресурс делится на две основные части, клиентскую и серверную. Клиентская часть представляет собой пользовательский интерфейс с возможностью отправлять поисковые запросы серверу и обрабатывать результаты от него. Северная же часть получает запросы пользователей от клиентской части, обрабатывает их, формирует и отправляет результаты обработки обратно клиентам.

К этому моменту имеется достаточно данных о разработке веб-сайта. Теперь выполним декомпозицию процессов, для этого используем диаграмму IDEF0 (Рис.1) [1, с.17].

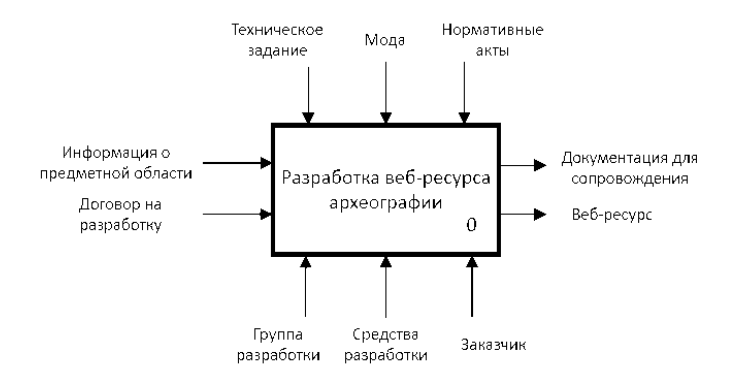

Рис. 1. Контекстная диаграмма IDEF0 разработки сайта. Подготовлено коллективом авторов. Дневник науки | www.dnevniknauki.ru | СМИ ЭЛ № ФС 77-68405 ISSN 2541-8327

Совершая данную декомпозицию родительского блока «Разработка вебресурса археографии» получаем схему, содержащую шесть функциональных блоков на каждый этап разработки веб-ресурса, приведённой в схеме: (Рис.2) [1, с.20].

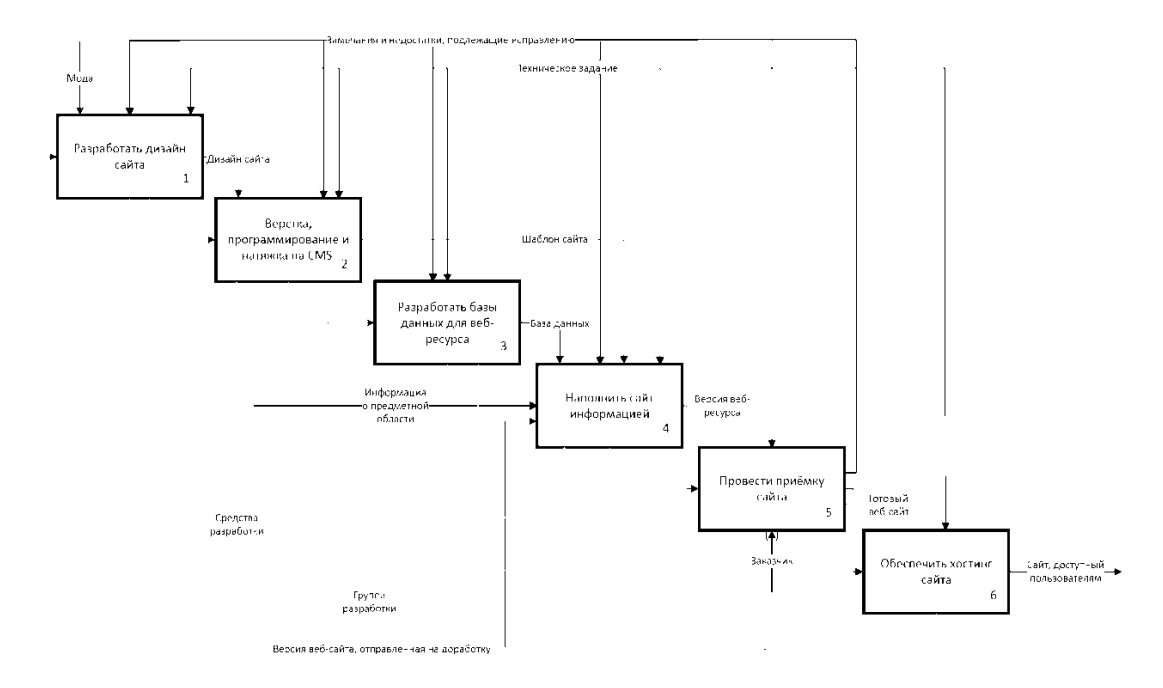

Рис. 2. Декомпозиция IDEF0 на этапы создания сайта. Подготовлено коллективом авторов.

Согласно схеме, разработка делится на шесть этапов, разберем их более подробно:

1) Разработка дизайна сайта – данный этап сосредоточен на разработку внешнего вида сайта. Многие веб-ресурсы по археографии и истории чаше всего имеют устаревший дизайн. Поэтому надо ориентироваться на удобство и привлекательность веб-ресурса. Чтобы перейти к вёрстке и выборе CMS, нужно определиться с дизайном и структуре сайта.

2) Вёрстка, программирование и натяжка на CMS – самый важный этап в разработке, в нём создаётся вся структура веб-ресурса. После всех процедур составления формируется рабочий сайт со всеми функциями и возможностями, но без информационного наполнения.

3) Разработка базы данных для веб-ресурса – этот этап направлен на проектирование базы данных для хранения статьей о исторических источниках. Данных этап может разрабатываться наравне с выше описанным вторым этапом, поскольку он не зависит от него.

4) Наполнение сайта информацией – этап наполнение данными. Занимается этим ведущий археограф и разработчик, корректируя его действия на составление структуры. В разработке этого этапа входят предыдущие этапы, описанными выше.

5) Приёмка сайта – в этом этапе ведущий археолог в лице заказчика оценивает результаты проведённых работ. И если имеются некоторые недочёты, то разработчики исправляют ошибки согласно техническому заданию. После одобрения заказчика чернового версия сайта, начинается завершающий этап разработки.

6) Обеспечение хостинга сайта – данный этап является завершающим и через него зависит доступ пользователей к сайту. Хостинг подбирается согласно требованиям, описанным в техническом задании. Разработчик здесь даёт советы по выбору, но последнее слово остаётся на усмотрение заказчиком.

После того как была создана модель разработки, можно поговорить и о взаимодействии пользователя с будущим веб-ресурсом. Это важно отменить, поскольку нужно иметь представления о том, как ресурс должен функционировать в работе с пользователями. В (Рис.3) указана подробная диаграмма потоков данных по взаимодействию с пользователями.

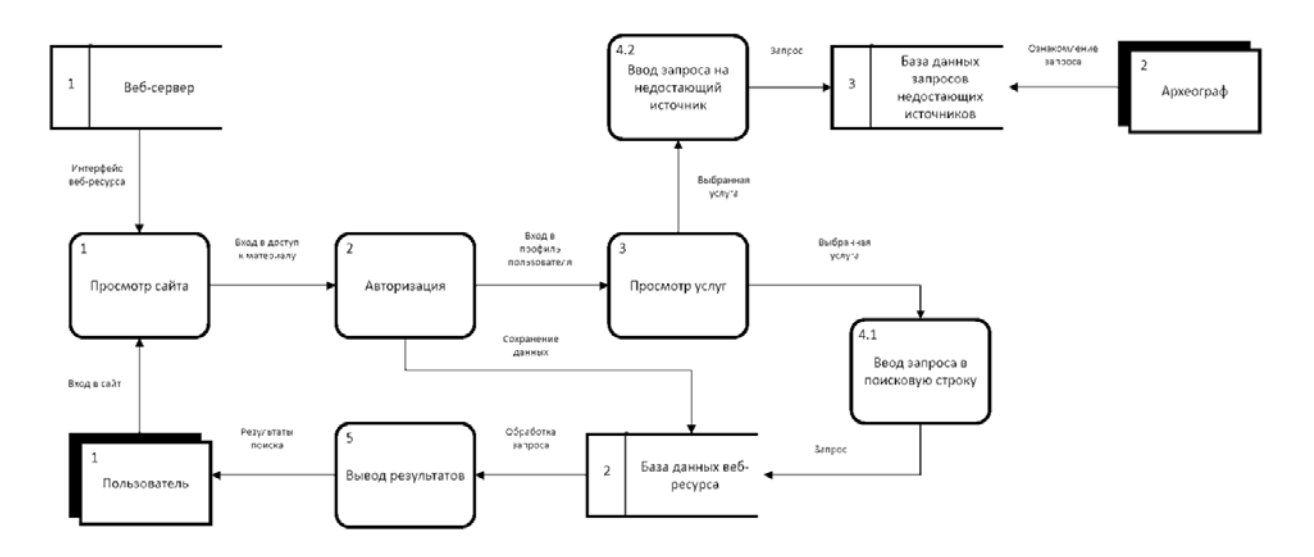

Рис. 3. Диаграмма DFD по взаимодействию клиента с сайтом. Подготовлено коллективом авторов.

Начальным условием данной диаграммы является то, что клиент посетил веб-ресурс с целью поиска источника, для этого ему нужно зарегистрироваться, а затем ознакомиться с функциями веб-сайта. Пользователь может найти необходимую информацию через поисковую строку, этот запрос отправляется в сервер, а он в свою очередь ищет в базе данных совпадения. Сформированный результат сервер отправляет пользователю. В случае если результаты не были удовлетворены, то клиент может отправить запрос в специализированную базу данных для недостающих источников. Эту базу данных проверяет археограф, и на основе этих данных он составляет список для нового материала веб-ресурса.

Следующим шагом для реализации будет разработка интерфейса. Пользовательский интерфейс — это интерфейс, обеспечивающий передачу информации между пользователем и программно-аппаратными компонентами веб-сайта.

Чтобы составить адекватную структуру будущего сайта, нужно учитывать направление деятельности организации, аналогичные решения у других вебресурсов археографии, а также текущие требования к разработке. В ходе составления структуры была построена навигационная схема веб-ресурса, она же карта навигации (Рис.4).

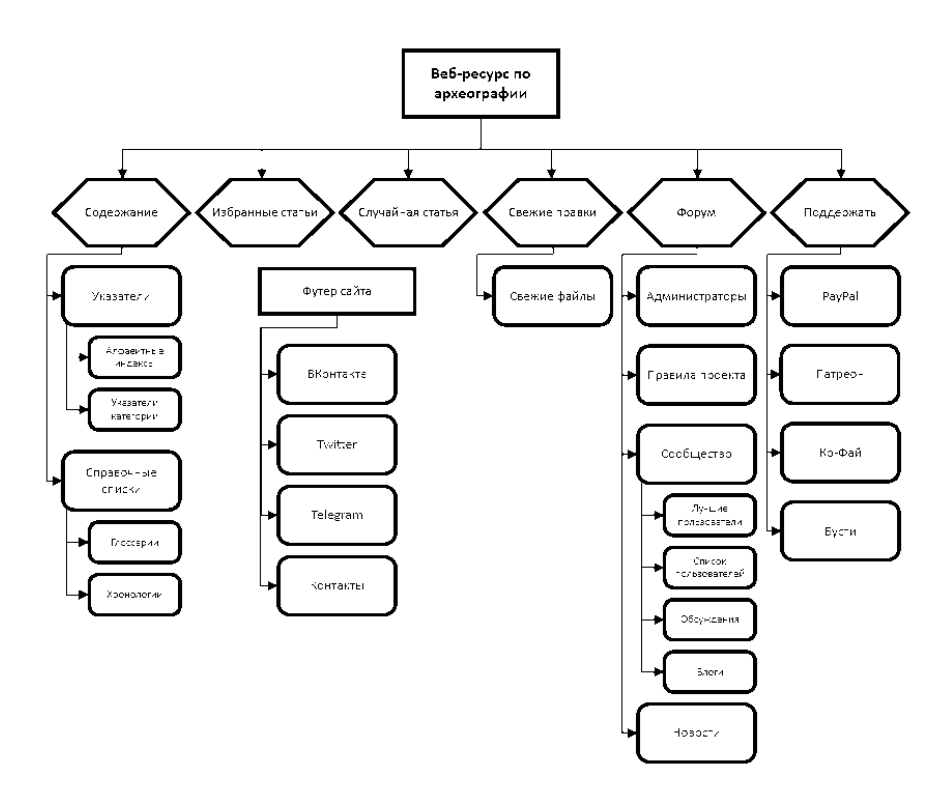

Рис. 4. Карта навигации веб-ресурса. Подготовлено коллективом авторов.

Ныне существующие аналоги разрабатываемого сайта имеют устаревшее оформление. Конечно это мало что решает, но для нового сайта это необходимость. Поэтому нужно разработать современные макеты, для привлечения глаз аудиторий. На (Рис.5) показан главный экран сайта, на котором располагается не только основные функции, но и другой материал для ознакомления пользователем.

# -<br>Висквив минал r<br>∕loronv<br>.  $\frac{1}{2} \frac{1}{2} \frac{$ -<br>Чаригация Лоютип Избранная статья месяца **Задняя картинка** Картинка<br>статья ко<br>описан  $\binom{m}{k}$ ⊜ Задняя картинка Блок "Знаете ли вы Текст .<br>Блок с галереей веб-ресурса Футе  $\bigcap$ .<br>Контактная информация

#### ЭЛЕКТРОННЫЙ НАУЧНЫЙ ЖУРНАЛ «ДНЕВНИК НАУКИ»

Рис. 5. Схема главного экрана сайта. Подготовлено коллективом авторов.

Конечно же, главный экран – это важно, но основной костяк проекта являются статьи, и для них подобран свой макет (Рис.6). На нём главный упор идёт на удобность при его использовании, поэтому он менее минималистичный, чем главный экран, но в то же время он удобный. Во время просмотра, пользователь может найти случайную статью, перейти по другой ссылке и т. д. Верхнее меню не будет перенесён за пределами экрана, и таким образом Дневник науки | www.dnevniknauki.ru | СМИ ЭЛ № ФС 77-68405 ISSN 2541-8327

посетитель может в любой момент использовать тот или иной функционал сайта, не пролистывая до начала страницы.

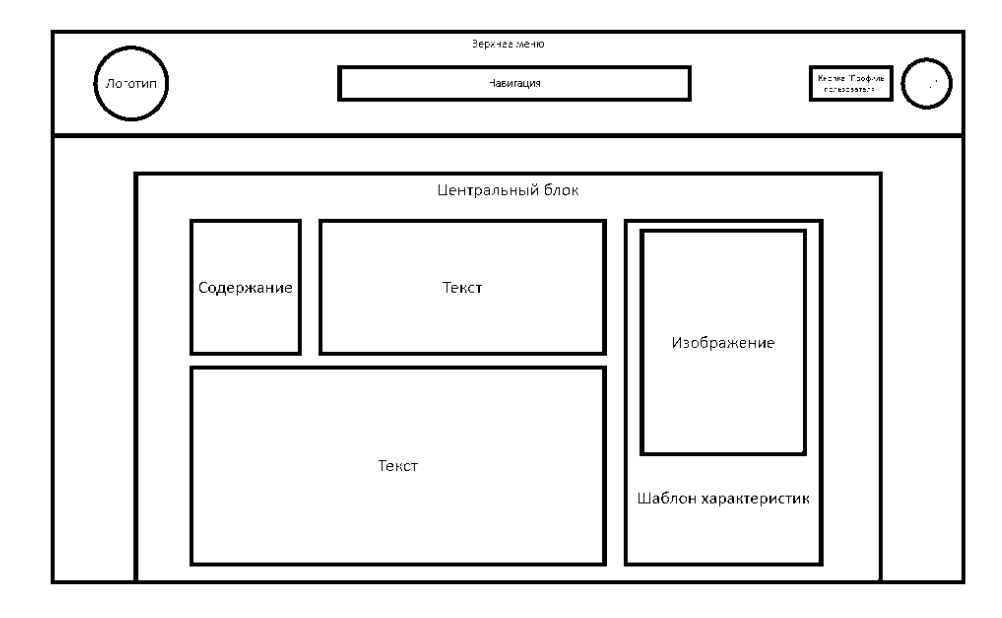

Рис. 6. Макет представления статьи. Подготовлено коллективом авторов.

В завершении таких процессов выходят два полноценных пакета, один для главного экрана, а второй для остального составляющего веб-ресурса. Можно конечно сделать и другие макеты, но для начала это вполне достаточно, чтобы сформировать полноценный сайт.

Охарактеризовав все возможности веб-ресурса, определив качество его аналогов в предметной области и проанализировать существующие методы вебразработки можно сказать, что разрабатываемый ресурс попадает под категорию небольшого веб-проекта. Сайт направлен на узконаправленную деятельность, это означает большое количество посетителей ждать не стоит. И соответственно можно обойтись простыми фреймворками и CMS, чем на полностью прописанном с нуля коде, это и дёшево, и быстро. Но главное не забывать, что внешнее составляющее сайта ничуть не хуже, чем внутренняя. Большинство существующих аналогов имею устаревший, примитивный или непривлекательный сайт. Современный веб-дизайн может привлечь потенциальных посетителей своим аккуратным оформлением и отображением информации. И тем самым можно создать сайт, способствующий конкурировать со своими аналогами.

Выбрав технологию для будущего веб-ресурса было принято решение использовать систему управления контентом. Также было рассмотрено ряд популярных CMS, и в соответствии с требованиями к построению проекта выбор пал на бесплатную платформу WordPress.

В данном случае, WordPress – это бесплатная платформа, которая позволяет пользователям, не имеющим опыта программирования, легко создавать веб-сайт или блог с нуля. Это бесплатная система программного обеспечения с открытым исходным кодом под лицензией GPLv2 (или более поздней версии), что означает, что любой пользователь может использовать, изменять или вносить свой вклад в ее кодовую базу.

Кроме того, система программного обеспечения WordPress с открытым исходным кодом имеет сквозное шифрование, которое может использоваться на собственном веб-сервере или хостинговой компанией. Его функциональность и простота использования привели к большому сообществу пользователей и разработчиков, которые создали и использовали темы, плагины и другие инструменты для быстрого и легкого создания чего угодно, от огромных интернет-магазинов до простого блога.

Вот лишь несколько примеров того, что вы можно сделать с помощью WordPress:

• Создать контент веб-сайта, такой как настраиваемые страницы и сообщения;

• Легко интегрировать его с платформами социальных сетей;

• Помочь своему сайту занять более высокое место в результатах поиска с помощью возможностей SEO;

• Отслеживать трафик и производительность вашего сайта с помощью инструментов аналитики;

• Создать сайт или блог с нуля;

• Улучшить существующий веб-сайт, добавив функциональность WordPress;

• Разрабатывать сайты для участников, чаты, каталоги, вики, галереи и онлайн-курсы;

• Поддержка всех типов мультимедиа, таких как аудио, видео, изображения и информационные данные.

Также для расширения возможностей нужно выбрать необходимые плагины для расширения возможностей веб-ресурса. Помимо возможностей, приведённых выше, аргументом в пользу WordPress можно назвать то, что с поиском разработчика не заставит труда этот CMS популярен не только в России, но и в остальном мире.

И таким образом был определён выбор системы управления контентом, а также плагинами для обеспечения возможностей и безопасности сайта.

В составе веб-ресурса база данных будет отвечать за процесс хранения данных. Такая система, позволит легко управлять и структурировать информацию о пользователях, статьей и др. элементах ресурса.

Для администрирования баз данных среди локальных серверов и некоторых хостингов используют phpMyAdmin. Это веб-интерфейс, позволяющий через браузер осуществлять администрирование сервера MySQL и просматривать содержимое таблиц. Некоторые хостинги могут использовать как свои инструменты, так и phpMyAdmin для создания баз данных.

Хостинг провайдер может установить сервер для базы данных на своём сервере и работать без перерыва, чтобы обеспечить пользователям и администраторам круглосуточный доступ к ресурсу (Рис.7).

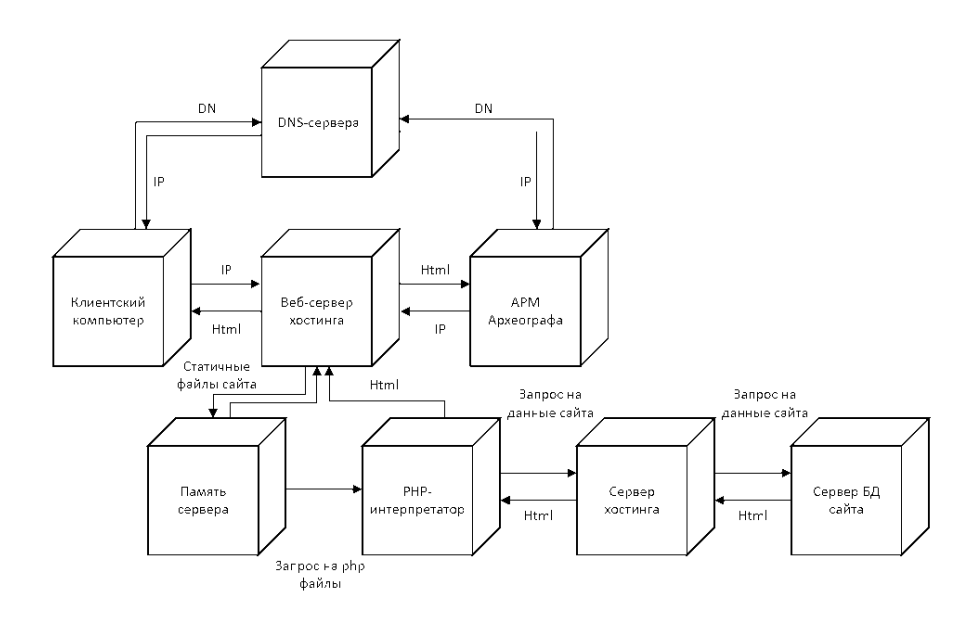

Рис. 7. Схема доступа сайта через веб-сервер хостинга. Подготовлено коллективом авторов.

Поскольку был выбран WordPress в качестве платформы разработки, то надо отметить, что он использует свои несколько взаимосвязанных таблиц (типы контента). Данные типы контента используются для работы в WordPress и определяют, что, где и как должно храниться. Все эти типы контента хранятся в таблицах базы данных или в файлах настроек тем и плагинов. Каждый тип может быть представлен как отдельной записью в таблице, так и её частью. Такая встроенная база данных WordPress упрощает разработку веб-ресурса. Но помимо базы данных внутри WordPress, отвечающий за элементы сайта, будет также введена база данных, включающих две другие базы. Для действительных и недействительных источников.

Как было сказано ранее, в качестве среды разработки была выбрана платформа WordPress, которая позволяет за короткие сроки разработать вебресурс и добавлять новые страницы при подключённом хостинге. Новая страница может быть добавлена и разработана на интерфейсе системы с применением плагина-конструктора WPBakery Page Builder, позволяющий ускорить вёрстку страницы [10]. Также были добавлены и другие плагины добавляющие новые элементы и возможности для развития функционала информационной системы.

Процесс добавление пользователей на сайт проходит путём регистрации. Для получения доступа к материалу, необходимо ввести логин и пароль. Вся база данных пользователей находится внутри WordPress в вкладке «Пользователи», которая позволяет назначать роли отдельным пользователям. Для наибольшей эффективности и обеспечения безопасности сайта, будут добавлены плагины, относящиеся к форме регистрации и её дополнительным условиям, как например ограниченное количество попыток при входе в профиль.

Но чтобы добавить новый плагин к информационной системе, достаточно воспользоваться двумя методами. Первый, это перейти в вкладке «Плагины», найти в поиске и затем активировать скачанный плагин. Второй, это загрузить свой или с официального сайта плагина, а затем также активировать. Однако, прежде чем использовать плагин из поиска, нужно убедиться в возможности данного дополнения и наличий ограничений при бесплатном использовании.

Для того, чтобы разработать готовый дизайн в короткие сроки, было решено выбрать готовую тему для сайта, и уже потом редактировать готовые элементы дизайна по техническому заданию. Но некоторые детали темы не могли быть изменены с использованием конструктора. Данную условность можно было это исправить либо через настройки темы в отдельном окне системы, либо через редактирование CSS файла темы внутри папки. И путём этих изменений был разработан основной макет статьи.

Также в процессе разработки веб-ресурса были разработаны специальные рекомендации (руководства пользователя и разработчика) по применению, с которыми следует ознакомиться перед началом использования сайта для полного понимания его функционала и во избежание ошибок.

Результатом работ стал готовый к завершению проект по электронной археографии. В нём размещается информация об исторических артефактах и источников всемирной истории.

Дневник науки | www.dnevniknauki.ru | СМИ ЭЛ № ФС 77-68405 ISSN 2541-8327

В ходе выполнения проекта были решены поставленные задачи:

• Была изучена предметная область и проведён анализ создания исторических статьей по историческим источникам;

• Определены требования к разрабатываемому веб-сайту и на их основе выбрана система управления контентом;

• Спроектирована функциональная модель (IDEF0) по этапам разработки сайта и диаграмма потоков данных (DFD) по взаимодействиям клиента и сайта;

• Разработан пользовательский интерфейс вместе с графическим макетом и структурой.

• Были описаны и спроектированы основные компоненты информационной системы.

Для реализации поставленной цели была выбрана технология системы управления контентом WordPress, которая стала ответом на выдвинутые требования и смогла осуществить все задуманные в веб-сайте функций.

Основным направлением для развития является дополнение контента вебсайта, которое будет востребован для тех, кто занимается и интересуется историей.

#### **Библиографический список:**

1. РД IDEF0 - 2000. Методология функционального моделирования IDEF0: межгосударственный стандарт: введён и разработан Научноисследовательским Центром CALS - технологий «Прикладная Логистика» и принят Постановлением Госстандарта России от 2000 г.: - Москва: ИПК Издательство стандартов, 2000 г. - 20 с. - URL: https://advanced-qualitytools.ru/assets/idef0-rus.pdf (дата обращения 20.11.2022). - Текст электронный.

2. Козлов В. П. Теоретические основы археографии с позиций современности - Москва: РАН, 2001. - С. 15. - URL: http://portal.rusarchives.ru/debate/d1.shtml (дата обращения: 17.10.2022). - Текст: электронный.

Дневник науки | www.dnevniknauki.ru | СМИ ЭЛ № ФС 77-68405 ISSN 2541-8327

3. Олимпиева Е. В. Электронные публикации исторических источников в Рунете. - Екатеринбург: Изд-во Урал. ун-та, 2018. - С. 264-267. - URL: https://elar.urfu.ru/bitstream/10995/64455/1/978-5-7996-2466-8-39.pdf (дата обращения: 18.10.2022). - Текст: электронный.

4. Ткаченко А. Л. Анализ и интеграция информационной системы предприятия с облачным сервисом / А. Л. Ткаченко, В. В. Копнева // Вестник Калужского университета. – 2021. – № 3(52). – С. 42-45. – DOI 10.54072/18192173\_2021\_3\_42. – EDN QMEKDG. (дата обращения: 11.11.2022). - Текст: непосредственный.

5. Ткаченко, А. Л. Применение портальных технологий для повышения эффективности работы организации / А. Л. Ткаченко, G. Abraham // Калужский экономический вестник. – 2021. – № 2. – С. 34-37. – EDN LDIXWO. (дата обращения: 17.11.2022). - Текст: непосредственный.

6. Юмашева Ю. Ю. Электронные копии исторических источников: зарубежный и отечественный опыт – Екатеринбург: Изд-во Урал. ун-та, 2012 - С. 117-118. - URL: http://uralhist.uran.ru/pdf/UIV\_3(36)\_2012\_Yumasheva.pdf (дата обращения: 12.11.2022). - Текст: электронный.

7. articlekz.com: Некоторые аспекты источниковедческого анализа исторических ресурсов в Интернете: сайт: - 2010. - URL: https://articlekz.com/article/5495 (дата обращения: 15.10.2022). - Текст: электронный.

8. habr.com: Выбор технологий для большого и не очень большого вебпроекта: сайт: - 2016. - URL: https://habr.com/ru/company/SECL GROUP/blog/315734/ (дата обращения: 16.11.2022). - Текст: электронный.

9. html5book.ru: Вёрстка страницы сайта: сайт: - 2016. - URL: https://html5book.ru/vyorstka-stranicy-sayta/ (дата обращения: 27.11.2022). - Текст: электронный.

10. ichigarev.ru: Обзор WPBakery — конструктора для WordPress. Верстка сайта без знания кода: сайт: - 2022. - URL: https://ichigarev.ru/sozdaniesaita/obzor-wpbakery-konstruktor-wordpress.html (дата обращения: 27.11.2022). - Текст: электронный.

11. sergeygavaga.gitbooks.io: Архитектура клиент-сервер: сайт: - 2017. - URL: https://sergeygavaga.gitbooks.io/kurs-lektsii-testirovanie-programnogoobespecheni/content/lektsiya-6-ch1-arhitektura-klient-server.html (дата обращения: 1.11.2022). - Текст: электронный.

12. wptuts.ru: WPBakery Page Builder – конструктор страниц для WordPress: сайт: - 2019. - URL: https://wptuts.ru/wpbakery-page-builder/ (дата обращения: 27.11.2022). - Текст: электронный.

*Оригинальность 96%*